# **VDP - 465 VDIA–1**

## VOCATIONAL DIPLOMA EXAMINATION – JUNE 2019.

### Animation

### ADOBE PHOTOSHOP

Time : 3 hours Maximum marks : 75

PART  $A - (5 \times 5 = 25$  marks)

Answer any FIVE questions.

All questions carry equal marks

- 1. Explain about the Photoshop work area?
- 2. How to organize layers in Adobe Photoshop?
- 3. What is a Smart Object In Adobe Photoshop?
- 4. Explain the rectangular Marquee tool and Red-eye tool?
- 5. Explain Histogram in Photoshop.
- 6. How to unlock the background in Adobe Photoshop?
- 7. What is the quickest way to achieve this? Multiple Layers? Layer Masks?
- 8. What magic wand tool does?

PART  $B - (5 \times 10 = 50$  marks)

Answer any FIVE questions.

Question No.9 and 10 are Compulsory.

All questions carry equal marks

- 9. Choose the correct answer:
	- (a) To get Desaturate option in Photoshop, we have to go to
		- (i) File Menu
		- (ii) Layer Menu
		- (iii) Image>Adjustment
		- (iv) None of the above
	- (b) How many Color Modes are there in Photoshop?

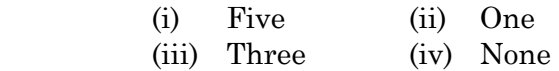

 (c) How many types of Gradient are there in Photoshop?

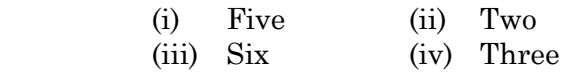

- (d) To get Stroke option in Photoshop, we have to select
	- (i) Select Menu (ii) Filter Menu
	- (iii) Edit Menu (iv) None of the above
- (e) GIF stands for
	- (i) Graphical Internet File
	- (ii) Graphic Included Format
	- (iii) Graphics Interchange Format
	- (iv) None of the above

 (f) Blurs edges by building a transition boundary between the selection and its surrounding pixels is known as

- (i) Anti-aliasing (ii) Feathering
- (iii) Healing (iv) None of the above

 (g) Which one lets you isolate and protect areas of an image as you apply color changes, filters or other effects to the rest of the image (i) Mask (ii) Image Matte

- (iii) Opacity (iv) None of the above
	- 3 **VDP 465**
- (h) We use Dodge Tool to ––––––––– the area of image
	- (i) Lighten or darken
	- (ii) Sharpen or Unsharp
	- (iii) Blur and mix
	- (iv) None of the above
- (i) The default size of a web banner is
	- (i) 400 x 400
	- (ii) 72 x 72
	- (iii) 468 x 60
	- (iv) None of the above
- (j) We can change width or height or resolution of an image respective of other two at a time by
	- (i) Selecting Resample Image option from image size
	- (ii) Deselecting Resample Image option from image size
	- (iii) Selecting Constrain Proportion option from image size
	- (iv) None of the above

### 10. State True or False:

- (a) Is Overlay a Layer Blending Mode in Photoshop
- (b) We can find variation option under filter menu in Photoshop.
- (c) GIF does not support background transparency.
- (d) Raster Graphic consists of Pixels.
- (e) Liquify is a Filter.
- (f) We can find variation option under Filter menu in Photoshop.
- (g) The short cut key of Feather is  $Alt + Ctrl + F$ .
- (h) We cannot import jpeg image in premiere.
- (i) We use Lasso Tool for selection, is it true?
- (j) The full form of RGB is Red Green and Black.
- 11. Explain briefly about the different sets of tools and its functions.
- 12. What is Filter? Write any 5 Filters and its applications.

- 13. Write a short note on
	- (a) Drop shadow
	- (b) Inner shadow
	- (c) Gradient Overlay
	- (d) Pattern Overlay
- 14. Explain the following in detail
	- (a) Merge Down
	- (b) Merge Visible
	- (c) Flattern image
	- (d) Neon Effects
- 15. Explain about the Adjustments in Photoshop.

–––––––––––––

16. Create a Poster for a PSA on "Save Water".

# **VDP–466 VDIA-2**

## VOCATIONAL DIPLOMA EXAMINATION – JUNE 2019.

### MACROMEDIA FLASH 8 : ADVANCED DESIGN

Time : 3 hours Maximum marks : 75

SECTION A —  $(5 \times 5 = 25$  marks)

Answer any FIVE questions.

- 1. How to embed Flash in HTML?
- 2. Write the difference between Indexed Array and Associative Array?
- 3. What is XML? What is the difference between XML and HTML?
- 4. Explain the Flash vs. Animated Images and Java Applets.
- 5. How to Create a logo using Pen tool?
- 6. How to add an effect to the movie clip?
- 7. Write a function for a button.
- 8. How to start a graphic animation at a specific frame?

SECTION B —  $(5 \times 5 = 25$  marks)

Answer any FIVE of the following.

Question 9 and 10 are compulsory.

- 9. (a) What are the options included in a magnifier tool?
	- (i) Zoon in
	- (ii) Zoon out
	- (iii) Select all
	- (iv) Both (i) and (ii)
	- (b) In Flash 8, which tool is used for navigating the content by zooming in?
		- (i) Hand Tool
		- (ii) Magnifier tool
		- (iii) Lasso tool
		- (iv) Arrow Tool
			-

### 2 **VDP–466**

- (c) Which steps will create a new flash document?
	- (i) View\[to\] New document\[\to\]flash document \[\to\] OK
	- (ii) File\[to\]New \[\to\]Flash document\ [\to\]OK
	- (iii) Insert\[to\]New\[to\]Flash document\ [to\]OK
	- (iv) Text\[to\] New document\[\to\]Flash document\ [\to\]OK
- (d) What is the intersection of horizontal and vertical lines on stage called?
	- (i) Line (ii) Gird
	- (iii) Timeline (iv) Library
- (e) This is like a comic strip that shows the important parts of a story.
	- (i) Timeline (ii) Photo Story
	- (iii) Comic book (iv) Storyboard
- (f) What does the abbreviation, FPS means?
	- (i) Flick Per Scene
	- (ii) Frames Per Second
	- (iii) Frames Per Scene
	- (iv) Flick Per Second
		-

#### 3 **VDP–466**

- (g) This deals with the rotation and movement of the object from one point to another in specific frames.
	- (i) Tweening
	- (ii) Shape Tween
	- (iii) Motion Tween
	- (iv) Transition
- (h) The step in production is performed to add more detailed to your scene.
	- (i) Improvement in Design
	- (ii) Action Scripting
	- (iii) Polishing
	- (iv) Create a storyboard
- (i) What is the file extension of flash documents?
	- (i) .doc (ii) .xls (iii) .fla (iv) .pps
- (j) What is the default frame size for creating a movie?

4 **VDP–466** 

- (i) 550400 Pixels
- (ii) 255256 Pixels
- (iii)  $527\times725$  Pixels
- $(iv)$  1024×625 Pixels

### 10. True Or False :

- (a) You cannot change the angle or length of a gradient.
- (b) With the brush tool selected, you can adjust your brush shape and size in the tool bar.
- (c) Clicking and dragging the play head will scrub through your movie so you can see the animation.
- (d) With the brush tool selected, you can adjust your brush shape and size in the tool bar.
- (e) A key frame that contains objects will be represented by a black circle.
- (f) The objects created in one layer cannot be moved to another one, because each layer is closely bound to its objects.
- (g) If we have a layer A that masks another layer B...Are all the objects of the layer B visible?
- (h) If we activate the option block layers of a layer, it is guaranteed that no object from the ones located in this layer will be able to suffer any alternation.
- (i) Scenes do not have their own timeline.
- (j) Files with the .fla file extension can be opened using Microsoft Word.
	- 5 **VDP–466**
- 11. Describe the functions of various tools in the tools Panel in Flash.
- 12. Explain about the different tweens and its Application in crating a web page.
- 13. How to create a mask Effect? Explain in detail.
- 14. Write a short note on
	- (a) Text Animation
	- (b) Vector Graphic Animation.
- 15. What reads SWF files? What are that different Supported file formats file Flash?
- 16. How to include sound files in Flash buttons. Explain with Example.

——–––––––––